# **Konashi**

#### **Hardware**

#### **INTRODUCTION**

- + Concept
- + Architecture
- + Versions

#### **SPECIFICATIONS**

- + Supported devices
- + Appearance
- + Schematic

#### **CORE FUNCTIONS**

- + Digital
- + Analog
- + [PWM](#page-4-0)
- + Communication
- + Bluetooth Low Energy
- + Event-driven

#### **API Reference**

#### **CONSTANTS**

- + Pin name
- + [PIO](#page-7-1)
- + [AIO](#page-8-0)
- + [PWM](#page-8-1)
- $+$  UART
- $+$  |<sup>2</sup>[C](#page-9-0)
- + SPI
- + Function return
- $+$  Events

#### **BASE**

- $+$  initialize
- $+$  find
- + findWithName
- + disconnect
- + isConnected
- + peripheralName

#### **PROMISE**

- + done
- $+$  fail
- $+$  then

#### **EVENTS**

- + addObserver
- + removeObserver

#### **DIGITAL I/O (PIO)**

- + pinMode
- + pinModeAll
- + pinPullup
- + pinPullupAll
- + digitalRead
- + digitalReadAll
- + digitalWrite
- + digitalWriteAll

#### **ANALOG I/O (AIO)**

++ ddiiggiittaallWWrriitteeAAllll

- + analogReference
- + analogReadRequest
- + analogRead
- + analogWrite

#### **PWM**

- + pwmMode
- + pwmPeriod
- + pwmDuty
- + pwmLedDrive

#### **UART**

- + uartMode
- + uartBaudrate
- + uartWrite

#### $I^2C$

- $+$  i2cMode
- + i2cStartCondition
- + i2cRestartCondition
- + i2cStopCondition
- + i2cWrite
- + i2cReadRequest
- + i2cRead

#### **SPI**

- + spiMode
- + spiWrite
- + spiReadData
- + spiReadRequest

#### **HARDWARE CONTROL**

- $+$  reset
- + batteryLevelReadRequest
- + batteryLevelRead
- + signalStrengthReadRequest
- + [signalStrengthRead](#page-29-0)

# **Hardware Introduction**

### <span id="page-1-0"></span>**Concept**

Physical-computing is a concept which envisions new interactions between people and computers in our everyday environment. It was first proposed by by Dan O'Sullivan of New York University[1]. This concept is expected to make possible interactions which are beyond the limitations of current computer systems. For example, by measuring the movements of players, Kinect for Xbox360 changed the way people play games and experience entertaiment.

But there are some large difficulties faced when trying to design a physical-computing interface. Developing a device based on the concept of physical computing is an undertaking comparable to recreating the input-output system of a current personal computer. To such facilitate innovation cross-sector collaboration is a must. However, if designers and engineers cannot understand each others' field, it is very difficult to communicate complex ideas.

In order to address this difficulty, a device which can connect designers and engineers, and serve as a translator for their ideas is needed.

Some examples of such a device are "Gainer", "Funnel" and "Arduino", which have been developed as toolkits for a physical computing using a PC.

These toolkits are a small-size computer designed to be extension equipment for modern computer input and output systems. They are also designed to be easy to understand for designers who are not engineers. On the bounty of highly-modularized input and output systems, these toolkits are widely favoured among artists, designers and engineers as a tool for realising their physical computing ideas.

However, in recent years, it seems that the meaning of "computer in our lives is shifting from desktops and notebooks to smartphones and tablets. With that in mind, we developed Konashi as a physical computing toolkit tailored for smartphones and tablets. Anybody can take advantage of Konashi by using our open-source library "konashi-ios-sdk" and development environment for smartphone and tablet apps.

(※1) Tom I. and Dan O., Physical Computing: Sensing and Controlling the Physical World with Computers, Thomson, (May, 2004).

# **Specifications**

### <span id="page-2-0"></span>**Supported devices**

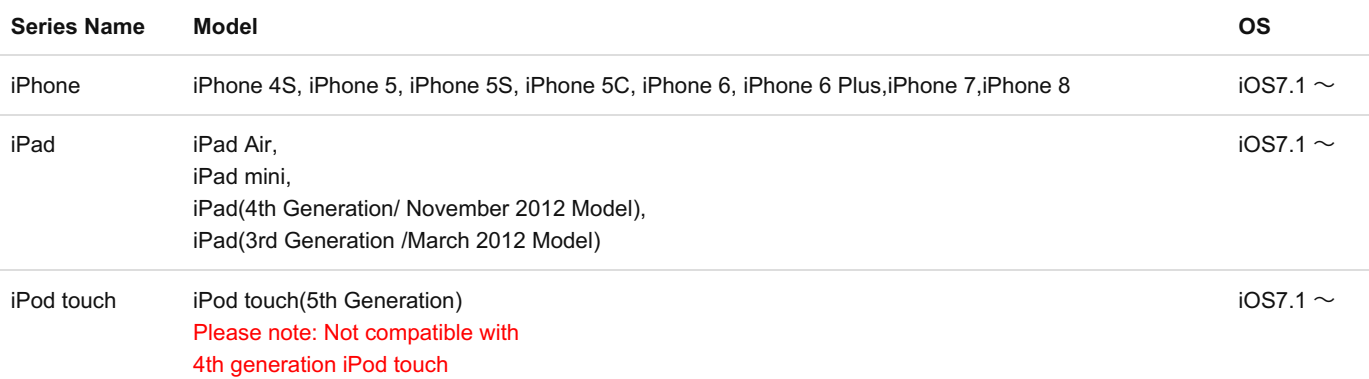

### <span id="page-2-1"></span>**Appearance**

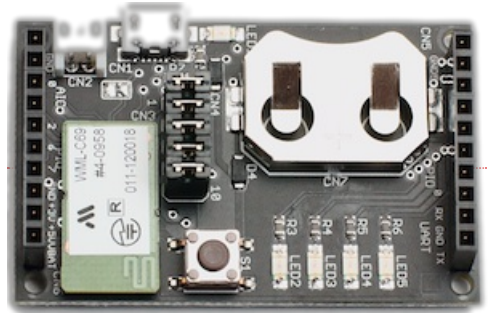

Top view

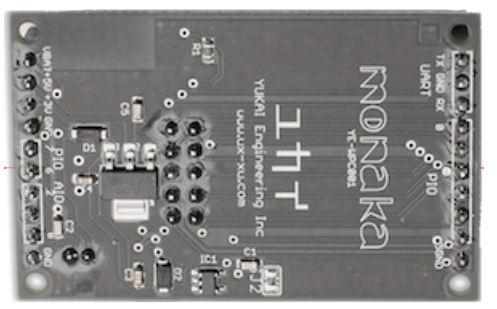

Bottom view

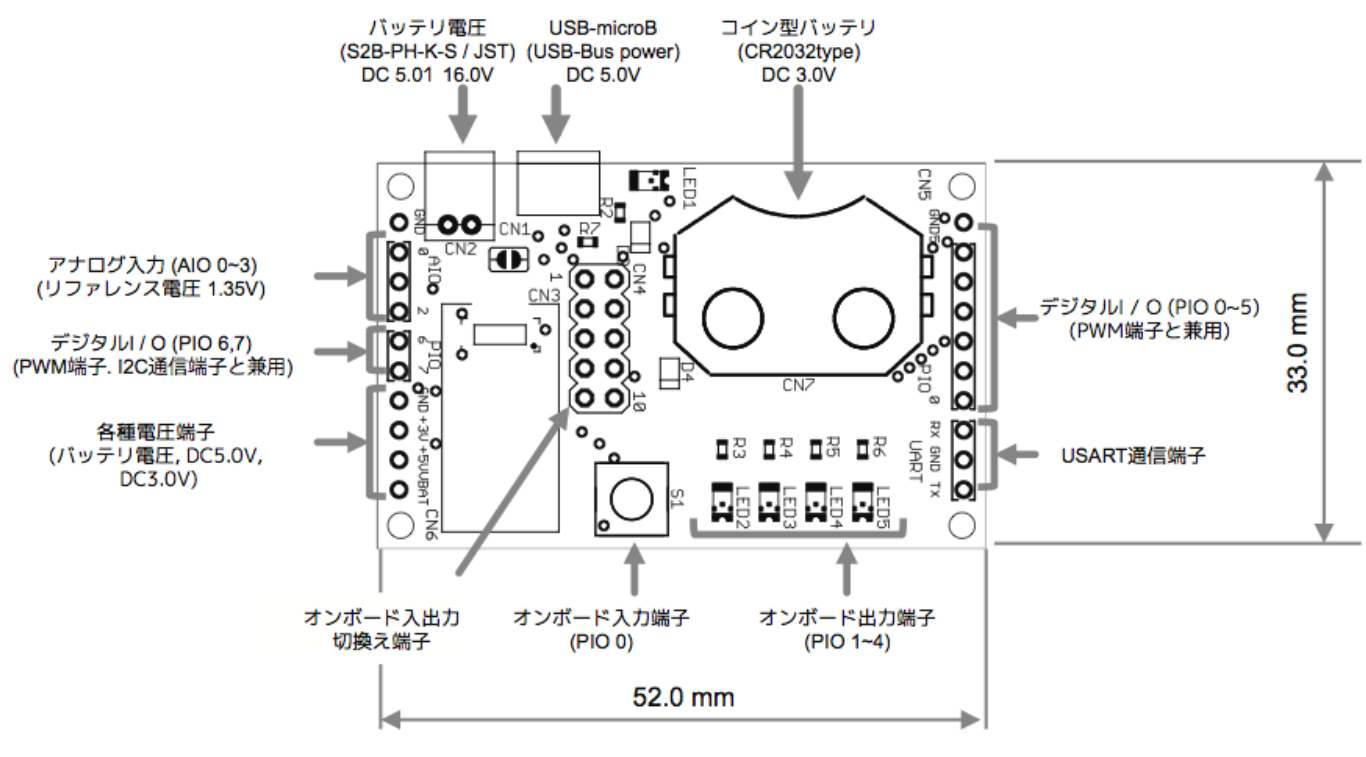

Layout

### <span id="page-3-0"></span>**Schematic**

## **Core functions**

### <span id="page-3-1"></span>**Digital**

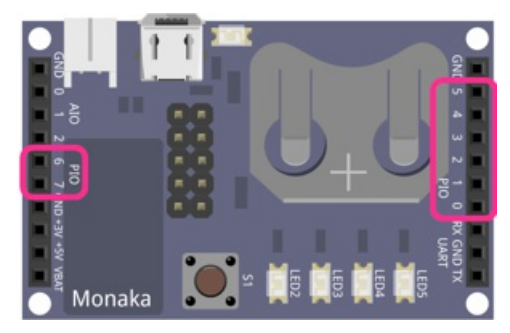

konashi is equipped with 8 digital I/O pins. With digital I/O pins, it is possible to input and output in two states, high and low.

In konashi's case, the standard voltage for the digital I/O is 3 volts, so it can input and output in either 3 or 0 volts.

Furthermore, in their initial state all of the digital I/O are set to input.

If the digital I/O pins are set to input, it is also possible to configure the internal pull-up resistors with [pinMode](#page-12-1), [pinModeAll](#page-13-0) functions.

### <span id="page-3-2"></span>**Analog**

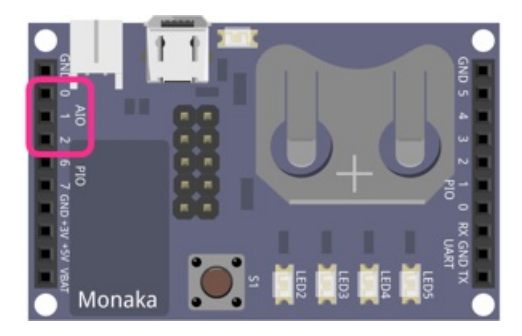

Konashi is equipped with 3 analog I/O pins. With analog I/O, voltage is inputted as microvolts, and it is possible to output a specified voltage (DAC).

The base voltage of konashi's analog I/O is 1.3 volts, so it can input and output in microvolts from 0 to 1.3 volts.

Furthermore, the initial state of the analog I/O is ADC (input).

Please be aware that ADC and DAC cannot be used at the same time.

Also, for DAC, only one pin can be used at a time. If you set other pins to DAC, another pin will be reset to input.

### <span id="page-4-0"></span>**PWM**

PWM(Pulse Width Modulation) is a system style which controls the ON time (duty cycle) of a pin, and generates pulses by turning it ON and OFF. This is a commonly-used method to control motor rotation speed or LED light strength.

On konashi, it is possible to set all of the digital I/O (PIO) pins to PWM mode.

When using PWM on konashi, in addition to the modes [pwmMode](#page-19-0), [pwmPeriod](#page-20-0), [pwmDuty](#page-20-1), which decide the duty cycle or period with a function, there is a mode which can easily specify the brightness of an LED from 0 to 100% (using the function pwmLedDrive). Which mode to use can be specified with the function [pwmMode](#page-19-0).

Because konashi's pulse width modulation is packaged with pwm software, if the duty cycle is modified multiple times in a short interval, konashi's ble systems will process each change consecutively, so it may not always output the specified duty cycle accurately.

Therefore, please try not to access konashi with ble consecutively, or if the duty cycle does get out of sync, please target and control something which will not be damaged.

Also, the lowest PWM cycle rate it is possible to set is 1000 [us].

### <span id="page-4-1"></span>**Communication**

In order to enable serial communication with other devices, konashi is compatible with  $1^2C$  and UART.

<span id="page-4-2"></span> $I^2C$ 

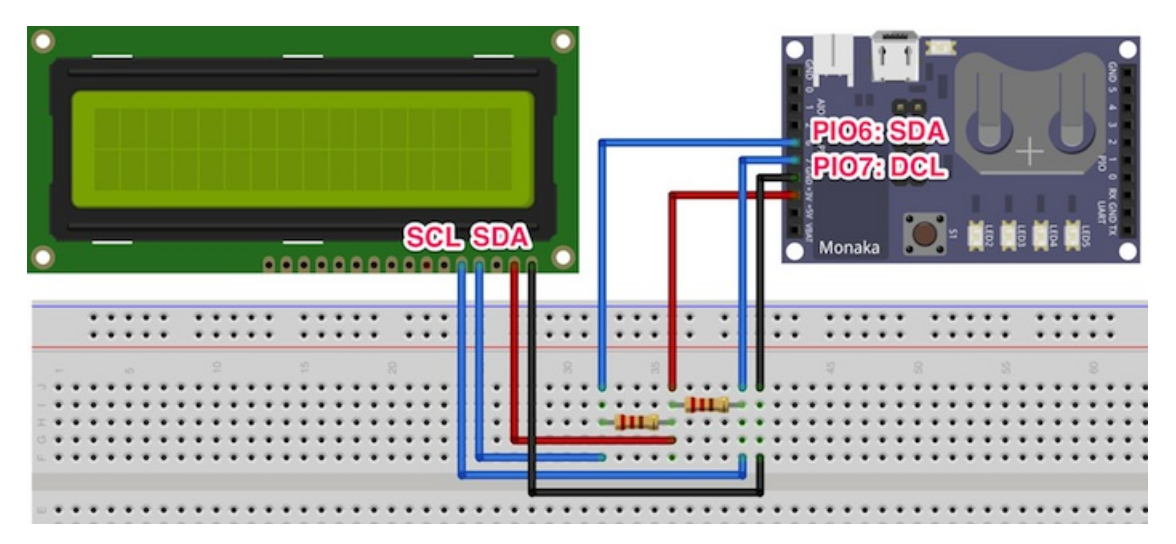

The signal types used with  $1^2C$  Serial Data (SDA) and Serial Clock (SDL) only.

This signal standard was developed as a simple bus system used for controlling electronics, and the standard's specifics can be found on the company NPX Semiconductor's website. (Please refer below for references.)

Reference: I<sup>2</sup>C Bus Specification Documents Version 2.1 (NPX [Semiconductors\)](http://www.nxp.com/documents/other/39340011_jp.pdf) (PDF File/780KB)

konashi operates as an  $l^2C$  master, and carries out communication with connected (slave) peripherals.

The two signal waves SDA and SDL are compatible with POI6(SDA) and POI7(SCL), respectively. They are connected as outlined in the above diagram, and programmed according to a device's signal protocol, so can communicate with LCDs and sensors which are compatible with  $I^2C$ .

Please note, be sure to use pull-up resistors with SDA and SDL.

By using the  ${}^{12}C$  [functions](#page-22-2) in konashi's library, it is possible to efficiently program  ${}^{12}C$  communication.

#### <span id="page-5-1"></span>**UART**

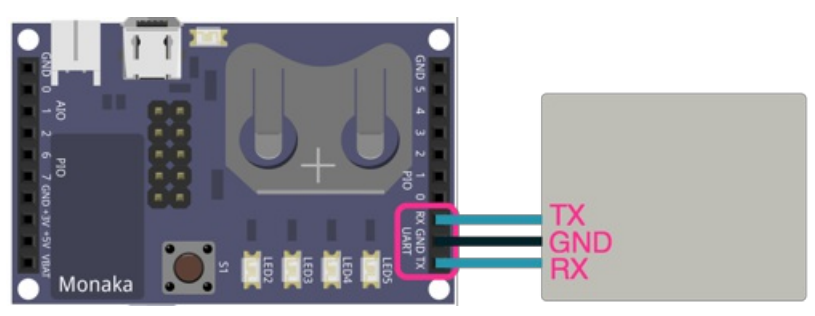

UART is a general term for a function which carries out serial communication through a start-stop synchronisation system, and by making use of this it is possible to carry out serial communication with konashi, conforming to RS-232(ANSI/TIA/EIA-232-F-1997).

Konashi uses two signal waves; one for sending data (TX) and one for receiving data (RX), and carries out serial communication with UART. It is connected as shown in the above diagram, and with UART it is possible to easily communicate with PCs and other peripherals.

The voltage of the signal is 3V.

To see which signal speeds it is possible to set, please look at [Constants](#page-8-2) / UART.

### <span id="page-5-0"></span>**Bluetooth Low Energy**

Bluetooth Low Energy (here referred to as BLE), is a low-energy consumption version of Bluetooth as decided by Bluetooth SIG, and it is equipped in iPhones, iPads, and the latest MacBooks.

Konashi uses BLE to communicate with iPhones and iPads.

As konashi is designed to be simple for first-time users, the CPU does not often enter sleep mode and such, thus it is not designed for low energy consumption. Please note that it uses more energy than most BLE devices.

Following is an outline of the UUIDs for konashi's service and characteristics.

#### **Services**

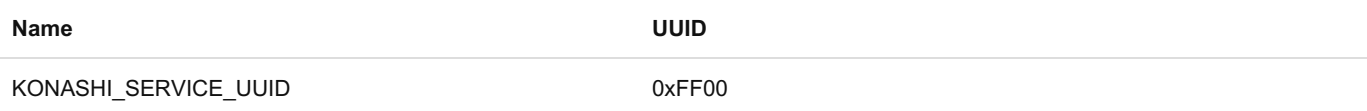

#### **Characteristics**

#### **PIO**

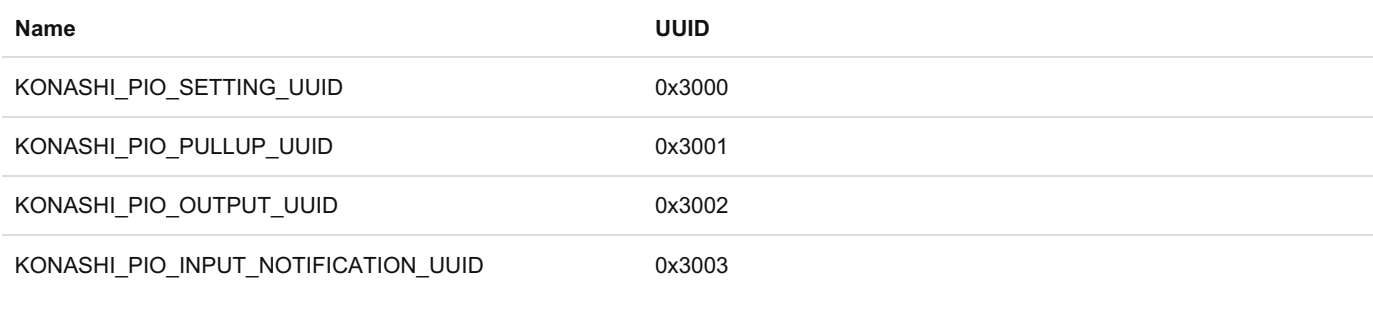

#### **PWM**

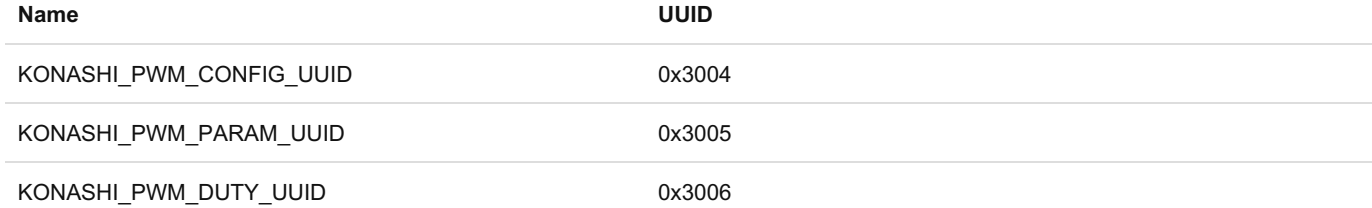

#### **Analog**

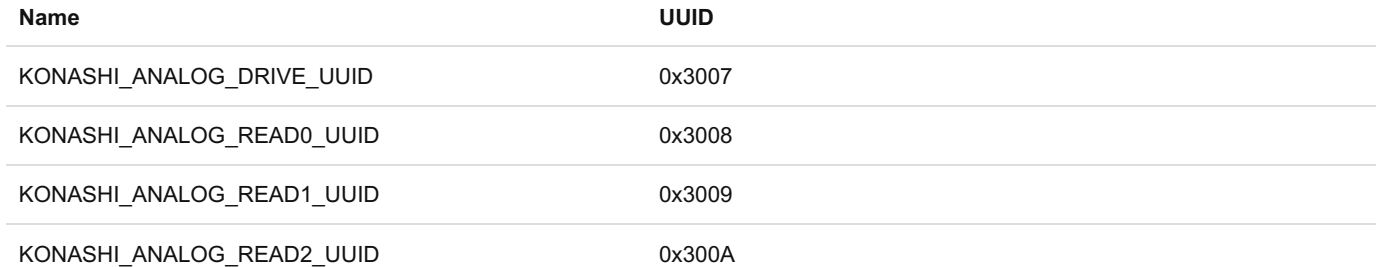

**I C 2**

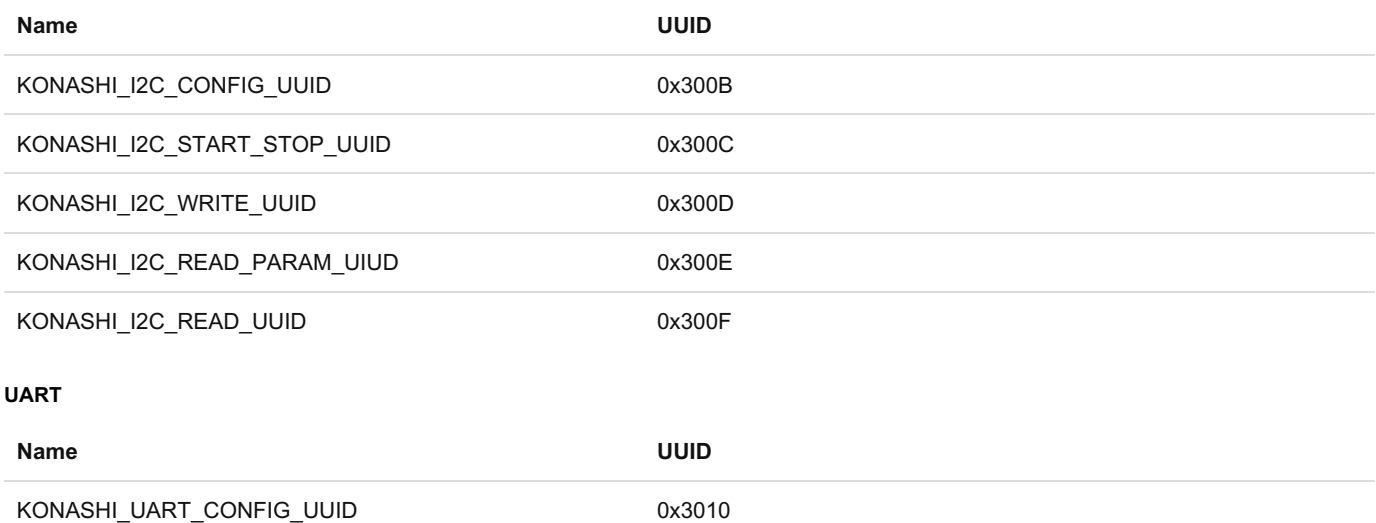

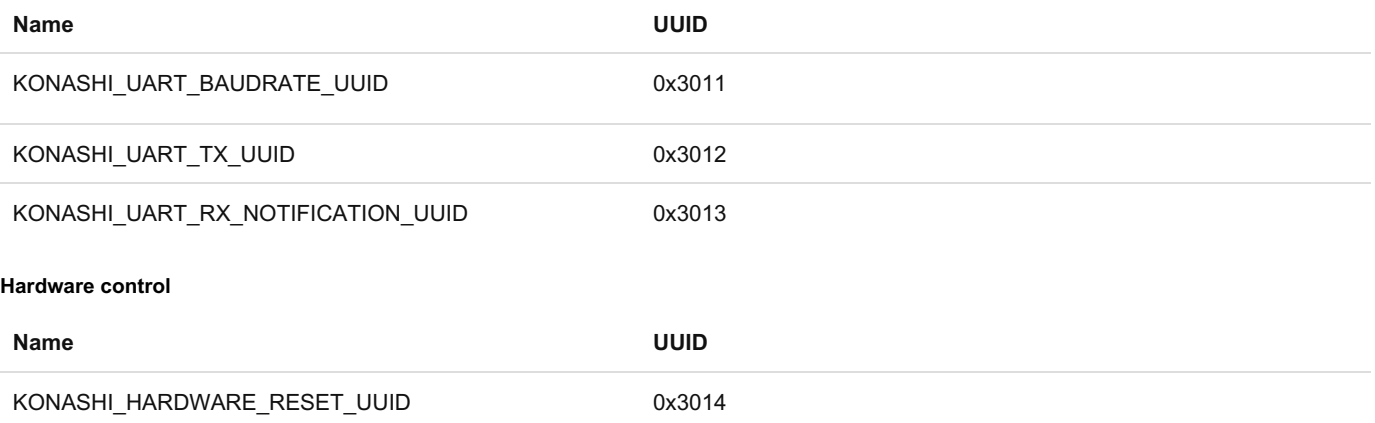

KONASHI\_HARDWARE\_LOW\_BAT\_NOTIFICATION\_UUID 0x3015

# **API Reference Constants**

### <span id="page-7-0"></span>**Pin name**

<span id="page-7-1"></span>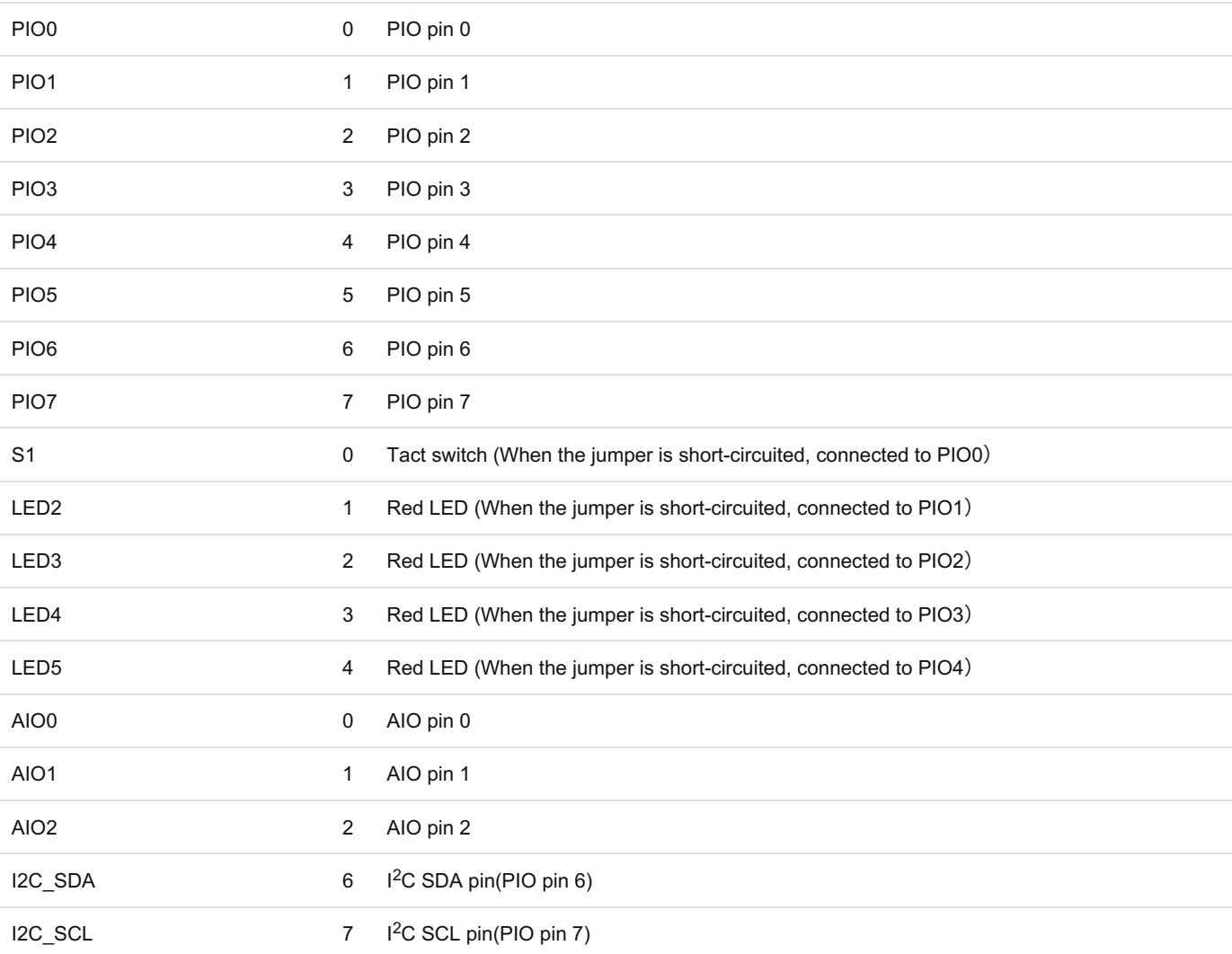

### **PIO**

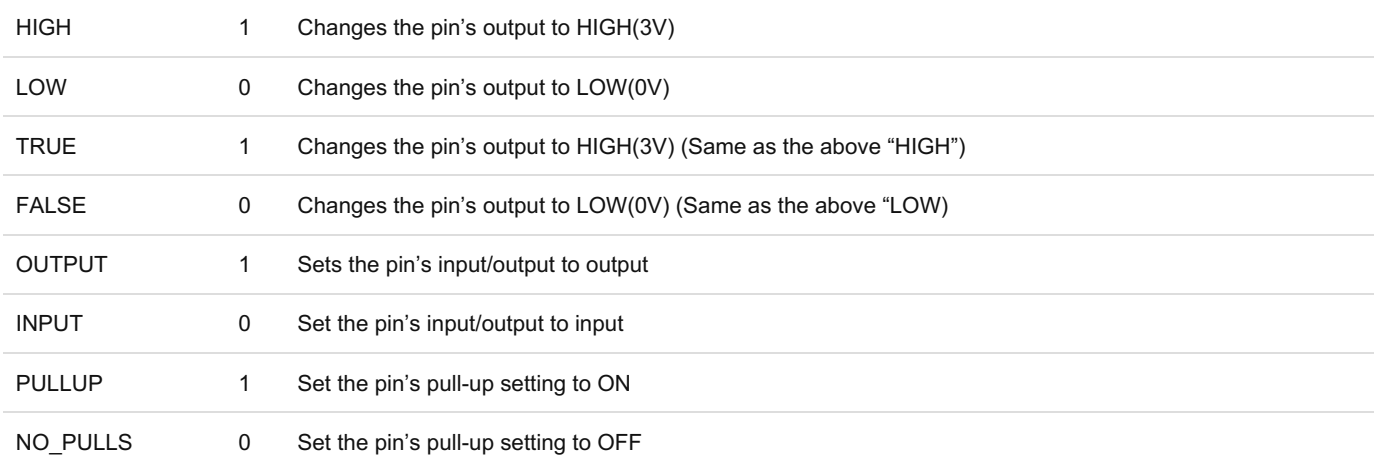

### <span id="page-8-0"></span>**AIO**

KONASHI\_ANALOG\_REFERENCE 1300 Reference voltage for analog input and output 1300mV

### <span id="page-8-1"></span>**PWM**

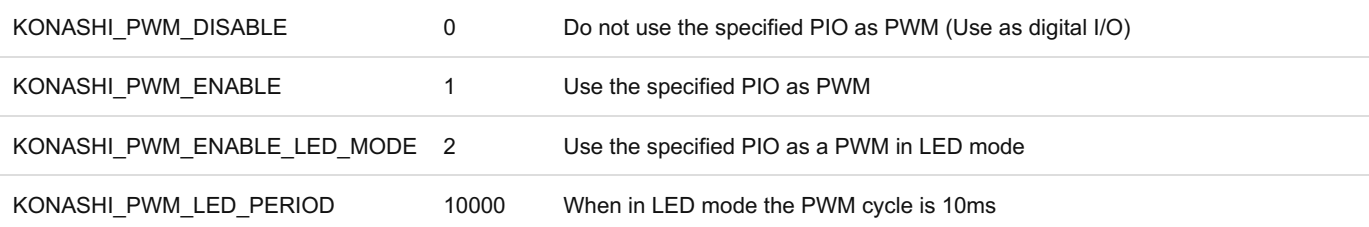

### <span id="page-8-2"></span>**UART**

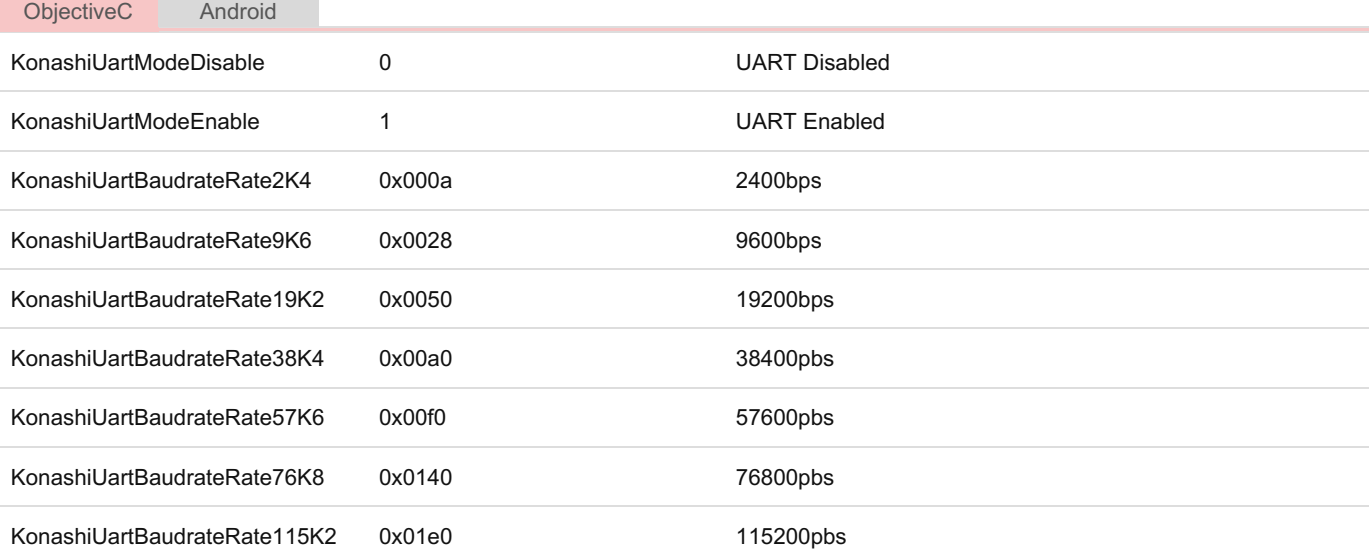

# <span id="page-9-0"></span> $I^2C$

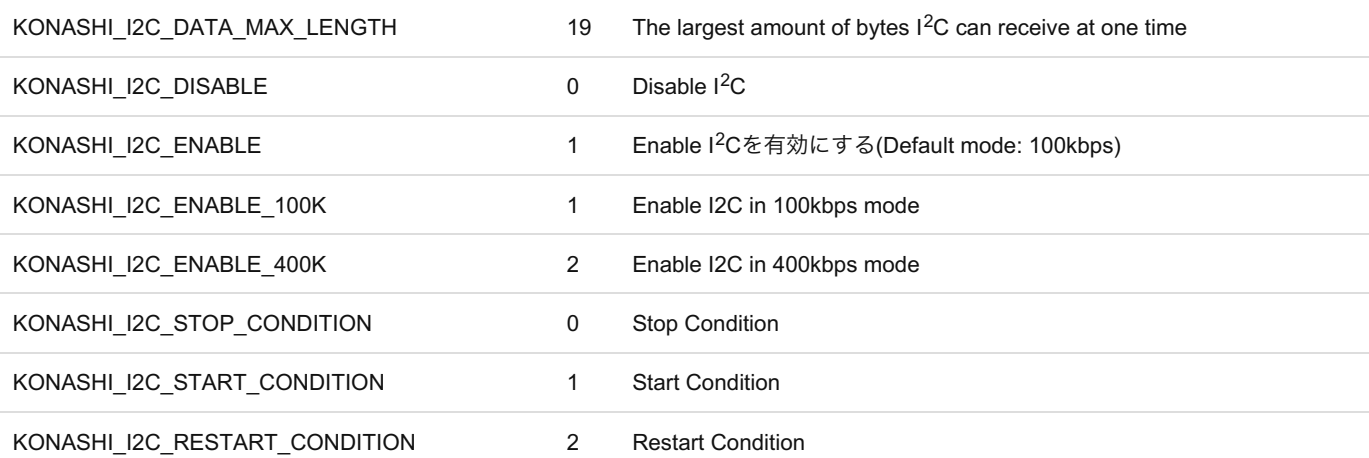

### <span id="page-9-1"></span>**Function return**

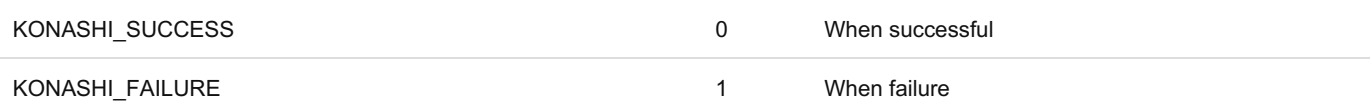

### <span id="page-9-2"></span>**Events**

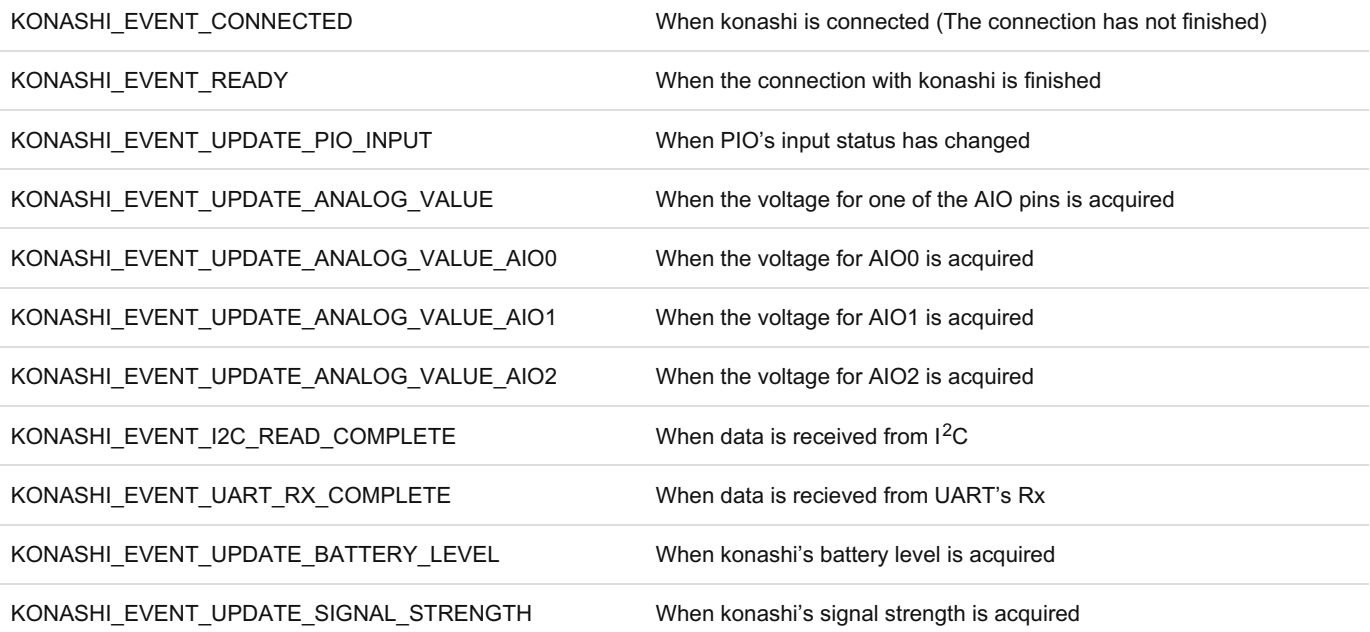

# **Base**

### <span id="page-9-3"></span>**initialize**

**Description**

Initialising konashi.

Before using konashi, be sure to initialize viewDidLoad, and anything else which appears first on ViewController.

#### **Syntax**

[Konashi initialize];

#### **Parameters**

None

#### **Returns**

If successful: KONASHI*SUCCESS (0), If a failure: KONASHI*FAILURE (-1)

### <span id="page-10-0"></span>**find**

#### **Description**

Find a konashi near to your iPhone

After executing this function, a list of konashi around your phone will appear. If you click on one of them, you will connect to it automatically. After that, the events [KONASHI\\_EVENT\\_CONNECTED](#page-9-2) and [KONASHI\\_EVENT\\_READY](#page-9-2) will launch, so please arrange to catch these events on addObserver beforehand.

#### **Syntax**

[Konashi find];

#### **Parameters**

None

#### **Returns**

If successful: KONASHI*SUCCESS (0), If a failure: KONASHI*FAILURE (-1)

### <span id="page-10-1"></span>**disconnect**

#### **Description**

Disconnect konashi.

Notice: In operating systems older than iOS6.1, there is a bug in the Core Bluetooth API, so this function will not work properly. Please use iOS6.1 or later.

#### **Syntax**

[Konashi disconnect];

#### **Parameters**

None

#### **Returns**

If successful: KONASHI*SUCCESS (0), If unsuccessful: KONASHI*FAILURE (-1)

### <span id="page-11-0"></span>**isConnected**

#### **Description**

Return if the iOS device is connected to konashi.

When the event [KONASHI\\_EVENT\\_CONNECTED](#page-9-2) launches it becomes TRUE. Before that it is FALSE.

#### **Syntax**

[Konashi isConnected];

#### **Parameters**

None

#### **Returns**

BOOL

# **Events**

### <span id="page-11-1"></span>**addObserver**

#### **Description**

You can catch events related to konashi.

Because konashi and the iPhone are connected by [BLE](#page-5-0), konashi's status and the status of pins are acquired asynchronously.

For example, to acquire the voltage of an AIO pin, send a request to konashi with [analogReadRequest](#page-17-0), and after receiving the aquisition complete event [KONASHI\\_EVENT\\_UPDATE\\_ANALOG\\_VALUE](#page-9-2), it becomes possible to reference the AIO pin's voltage.

To see what kind of events there are please reference [Constants](#page-9-2) / Events.

#### **Syntax**

[Konashi addObserver**:**(**id**)notificationObserver selector**:**(**SEL**)notificationSelector name**:**(NSString**\***)notificationName];

#### **Parameters**

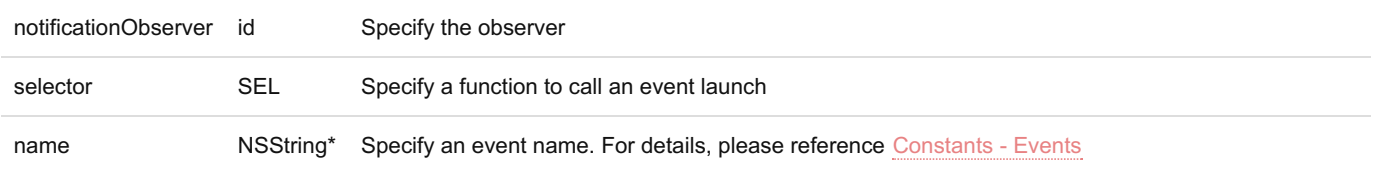

#### **Returns**

If successful: KONASHI\_SUCCESS (0), If unsuccessful: KONASHI\_FAILURE (-1)

#### **Example**

```
- (void)viewDidLoad
{
    [super viewDidLoad];
   [Konashi initialize];
    [Konashi addObserver:self selector:@selector(konashiConnected) name:KONASHI_EVENT_CONNECTED];
}
- (void) konashiConnected
{
   NSLog(@"CONNECTED");
}
```
### <span id="page-12-0"></span>**removeObserver**

#### **Description**

Cancel konashi event observation carried out by[addObserver](#page-11-1).

#### **Syntax**

[Konashi removeObserver**:**(**id**)notificationObserver];

#### **Parameters**

notificationObserver id Specify the observer

#### **Returns**

If successful: KONASHI\_SUCCESS (0), If unsuccessful: KONASHI\_FAILURE (-1)

#### **Example**

```
- (void)viewDidLoad
{
   [super viewDidLoad];
    [Konashi initialize]:
    [Konashi addObserver:self selector:@selector(konashiConnected) name:KONASHI_EVENT_CONNECTED];
}
- (void) konashiConnected
{
   NSLog(@"CONNECTED");
   [Konashi removeObserver:self];
}
```
# **Digital I/O (PIO)**

### <span id="page-12-1"></span>**pinMode**

#### **Description**

Specify whether to use a PIO pin as input or output. For details please look at Core [functions](#page-3-1) / Digital.

#### **Syntax**

[Konashi pinMode**:**(**int**)pin mode**:**(**int**)mode];

#### **Parameters**

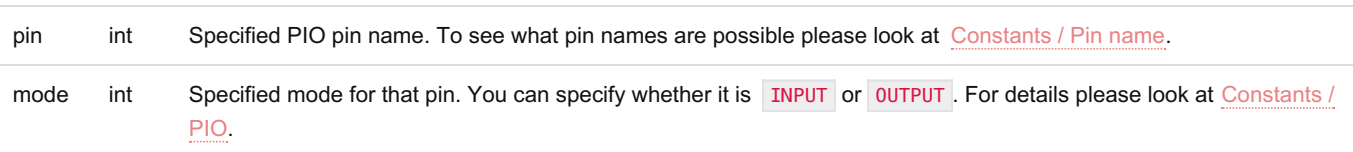

#### **Returns**

If successful: KONASHI\_SUCCESS , If unsuccessful: KONASHI\_FAILURE

#### **Example**

#### Set LED2 as OUTPUT

[Konashi pinMode**:**LED2 mode**:**OUTPUT];

### <span id="page-13-0"></span>**pinModeAll**

#### **Description**

Please specify whether to use the PIO pin for input or output. For details please see Core [functions](#page-3-1) / Digital.

#### **Syntax**

[Konashi pinModeAll**:**(**int**)mode];

#### **Parameters**

mode int The settings of all 8 pins from PIO0 to PIO7. Please specify from 0x00 to 0xFF, with 1 as 0UTPUT, and 0 as INPUT.

#### **Returns**

```
If successful: KONASHI_SUCCESS , If unsuccessful: KONASHI_FAILURE
```
#### **Example**

Set all PIO pins as OUTPUT

[Konashi pinModeAll**:**0xFF];

### <span id="page-13-1"></span>**pinPullup**

#### **Description**

Specify whether to set pull-up for PIO pins.

In their initial state, no pull-up is applied to the PIO pins(NO\_PULLS). Please look at Core [Functions](#page-3-1) / Digital for details.

#### **Syntax**

```
[Konashi pinPullup:(int)pin mode:(int)mode];
```
#### **Parameters**

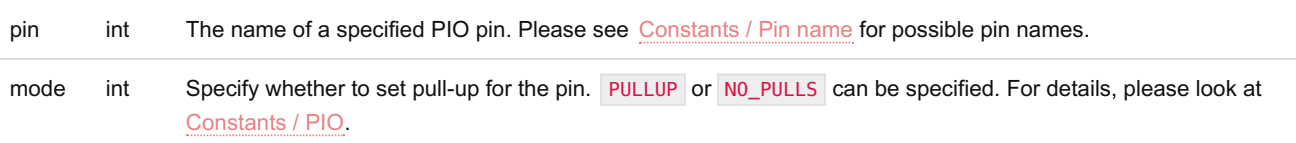

#### **Returns**

If successful: KONASHI\_SUCCESS , If unsuccessful: KONASHI\_FAILURE

#### **Example**

Set pull-up for PIO7

[Konashi pinMode**:**PIO7 mode**:**PULLUP];

### <span id="page-14-0"></span>**pinPullupAll**

#### **Description**

Specify whether to implement a pull-up resistor for PIO pins. For details, please see Core [Functions](#page-3-1) / Digital.

#### **Syntax**

[Konashi pinPullupAll**:**(**int**)mode];

#### **Parameters**

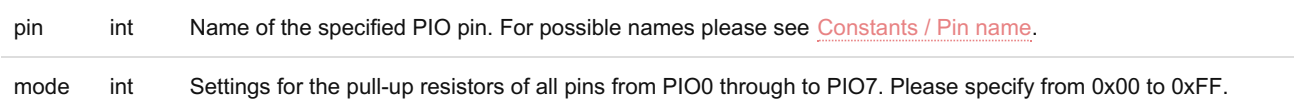

#### **Returns**

If successful: KONASHI\_SUCCESS, If unsuccessful: KONASHI\_FAILURE

#### **Example**

Set pull-up for All PIO pins

[Konashi pinPullupAll**:**0xFF];

### <span id="page-14-1"></span>**digitalRead**

#### **Description**

Acquire the input condition of a specific PIO pin.

Before acquiring the input condition of a pin, be sure to set the pin's mode to input with  $pinMode$ ,  $pinModel$ . If the pin is in output mode the correct input condition cannot be acquired.

For details, please see Core [functions](#page-3-1) / Digital.

#### **Syntax**

[Konashi digitalRead**:**(**int**)pin];

#### **Parameters**

pin int Name of the PIO pin. For possible names, please looks at [Constants](#page-7-0) / Pin name.

#### **Returns**

HIGH or LOW

#### **Example**

Acquire the input condition of S1

[Konashi digitalRead**:**S1];

### <span id="page-15-0"></span>**digitalReadAll**

#### **Description**

Acquire the conditions of all PIO pins. For details, please see Core [functions](#page-3-1) / Digital.

#### **Syntax**

[Konashi digitalReadAll];

#### **Parameters**

None.

#### **Returns**

Input information for the 8 PIO pins (0x00 to 0xFF)

#### **Example**

Acquire the input condition for all of the PIO pins.

[Konashi digitalReadAll];

### <span id="page-15-1"></span>**digitalWrite**

#### **Description**

Set the output condition for a specific PIO pin.

For details please see Core [functions](#page-3-1) / Digital.

#### **Syntax**

[Konashi digitalWrite**:**(**int**)pin value**:**(**int**)value];

#### **Parameters**

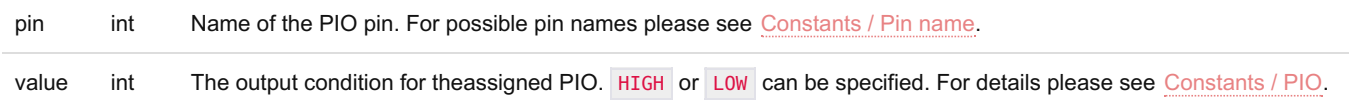

#### **Returns**

If successful: KONASHI\_SUCCESS , If unsuccessful: KONASHI\_FAILURE

#### **Example**

Set LED2 to HIGH

[Konashi digitalWrite**:**LED2 value**:**HIGH];

### <span id="page-16-0"></span>**digitalWriteAll**

#### **Description**

Set the output conditions for a specific PIO pin. For details, please look at Core [functions](#page-3-1) / Digital.

#### **Syntax**

[Konashi digitalWriteAll**:**(**int**)value];

#### **Parameters**

value int A value set from output PIO0 to PIO7. It is posible to set it between 0x00 and 0xFF.

#### **Returns**

If successful: KONASHI\_SUCCESS , If unsuccessful: KONASHI\_FAILURE

#### **Example**

Set all of the PIO pin on HIGH.

[Konashi digitalWriteAll**:**0xFF];

# **Analog I/O (AIO)**

### <span id="page-16-1"></span>**analogReference**

#### **Description**

Return the analog output to the base voltage

#### **Syntax**

```
[Konashi analogReference];
```
#### **Parameters**

None

#### **Returns**

KONASHI\_ANALOG\_REFERENCE , return to 1300(mV)。

### <span id="page-17-0"></span>**analogReadRequest**

#### **Description**

Send a request to konashi to acquire the voltage of a specified AIO pin.

This is a function to send a request to konashi, so to acquire the value practically then after checking the voltage acquisition completion event, defined in KONASHI\_EVENT\_UPDATE\_ANALOG\_VALUE or [Constants](#page-9-2) / Events, in [addObserver](#page-11-1), acquire the value with [analogRead](#page-18-0).

For features related to analog functions, please see Core [functions](#page-3-2) / Analog .

#### **Syntax**

[Konashi analogReadRequest**:**(**int**)pin];

#### **Parameters**

pin int Name of an AIO pin. The possible pin names are AI00, AI01 and AI02. For details please see [Constants](#page-7-0) / Pin name.

#### **Returns**

If successful: KONASHI\_SUCCESS, If unsuccessful: KONASHI\_FAILURE

#### **Example**

Acquire the input voltage of AIO0.

```
- (void)viewDidLoad
{
    [super viewDidLoad];
    [Konashi initialize];
    [Konashi addObserver:self selector:@selector(konashiReady) name:KONASHI_EVENT_READY];
    [Konashi addObserver:self selector:@selector(readAio0) name:KONASHI_EVENT_UPDATE_ANALOG_VALUE_AIO0];
}
// Tap action for the search for konashi button
- (IBAction)findKonashi:(id)sender {
    [Konashi find];
}
// Tap action for button to acquire voltage for AIO0
- (IBAction)requestReadAio0:(id)sender {
    [Konashi analogReadRequest:AIO0];
}
- (void) readAio0
{
   NSLog(@"READ_AIO0: %d", [Konashi analogRead:AIO0]);
}
```
### <span id="page-18-0"></span>**analogRead**

#### **Description**

Acquire the voltage for a specified AIO pin. The value which can be acquired with this function is the voltage acquired with [analogReadRequest](#page-17-0) previously.

If you would like to acquire the voltage of konashi's AIO pins, first, send an acquisition request to konashi with [analogReadRequest](#page-17-0), then after checking the voltage acquisition complete event defined in KONASHI*EVENT*UPDATE*ANALOG*VALUE or [Constants](#page-9-2) / Events with [addObserver](#page-11-1), then you can obtain the value with this function.

For functions related to analog features, please see Core [functions](#page-3-2) / Analog.

#### **Syntax**

[Konashi analogRead**:**(**int**)pin];

#### **Parameters**

pin int Name of an AIO pin. The possible pin names are AI00, AI01 and AI02. For details please see [Constants](#page-7-0) / Pin name.

#### **Returns**

A mV unit value from 0 to KONASHI*ANALOG*REFERENCE will be returned.

#### **Example**

Obtain input voltage for AIO0

```
- (void)viewDidLoad
{
    [super viewDidLoad];
    [Konashi initialize];
    [Konashi addObserver:self selector:@selector(konashiReady) name:KONASHI_EVENT_READY];
    [Konashi addObserver:self selector:@selector(readAio0) name:KONASHI_EVENT_UPDATE_ANALOG_VALUE_AIO0];
}
// Tap action for search for konashi button
- (IBAction)findKonashi:(id)sender {
    [Konashi find];
}
// Tap action for button to obtain voltage for AIO0
- (IBAction)requestReadAio0:(id)sender {
    [Konashi analogReadRequest:AIO0];
}
- (void) readAio0
{
   NSLog(@"READ_AIO0: %d", [Konashi analogRead:AIO0]);
}
```
### **analogWrite**

#### **Description**

Output an unspecified voltage with a specified AIO pin.

The highest voltage which can be set is KONASHI*ANALOG*REFERENCE.

For analogue features, please see Core [functions](#page-3-2) / Analog.

#### **Syntax**

[Konashi analogWrite**:**(**int**)pin milliVolt**:**(**int**)milliVolt];

#### **Parameters**

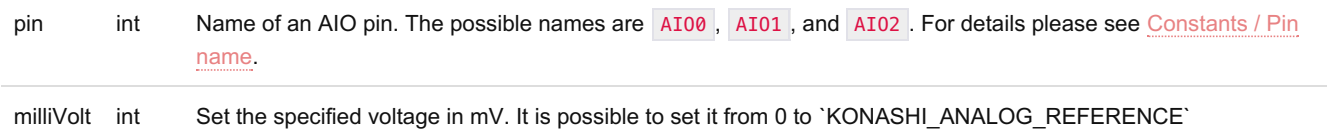

#### **Returns**

If successful: KONASHI\_SUCCESS , If unsuccessful: KONASHI\_FAILURE

#### **Example**

Make AIO output 1.0V

[Konashi analogWrite**:**AIO0 milliVolt**:**1000];

# **PWM**

### <span id="page-19-0"></span>**pwmMode**

#### **Description**

Set whether to use a specified PIO pin as PWM

Any PIO pin can be set to PWM mode.

When assigning KONASHI\_PWM\_ENABLE mode, please specify the cycle and ON period with [pwmPeriod](#page-20-0) and [pwmDuty](#page-20-1) beforehand.

For details on PWM, please see Core [functions](#page-4-0) / PWM.

#### **Syntax**

[Konashi pwmMode**:**(**int**)pin mode**:**(**int**)mode];

#### **Parameters**

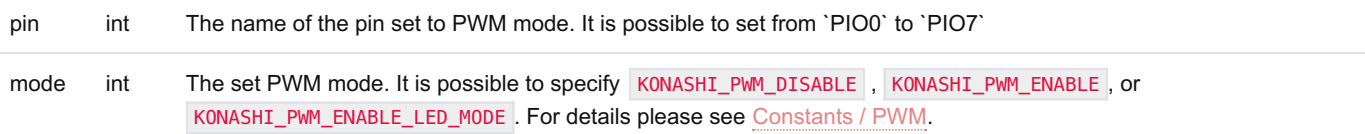

#### **Returns**

```
If successful: KONASHI_SUCCESS , If unsuccessful: KONASHI_FAILURE
```
#### **Example**

Set PWM with the LED cycle set to 10ms, and duty cycle to 5ms

```
[Konashi pwmMode:LED2 mode:KONASHI_PWM_ENABLE];
[Konashi pwmPeriod:LED2 period:10000];
[Konashi pwmDuty:LED2 duty:5000];
```
### <span id="page-20-0"></span>**pwPeriod**

#### **Description**

Set the PWM cycle of a specified pin.

Please specify the cycle units as microseconds (us).

For details on PWM please see Core [functions](#page-4-0) / PWM.

#### **Syntax**

[Konashi pwmPeriod**:**(**int**)pin period**:**(**unsigned int**)period];

#### **Parameters**

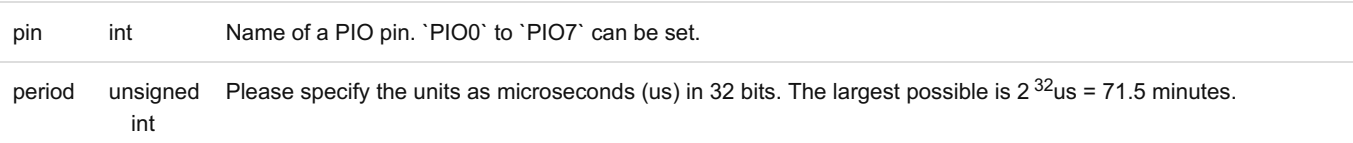

#### **Returns**

If successful: KONASHI\_SUCCESS, If unsuccessful: KONASHI\_FAILURE

#### **Example**

Set LED2's period to 10ms

[Konashi pwmPeriod**:**LED2 period**:**10000];

### <span id="page-20-1"></span>**pwmDuty**

#### **Description**

Set the duty cycle of a specified pin (when on).

Please specify the units in microseconds (us).

For details on PWM please see Core [functions](#page-4-0) / PWM.

#### **Syntax**

[Konashi pwmDuty**:**(**int**)pin duty**:**(**unsigned int**)duty];

#### **Parameters**

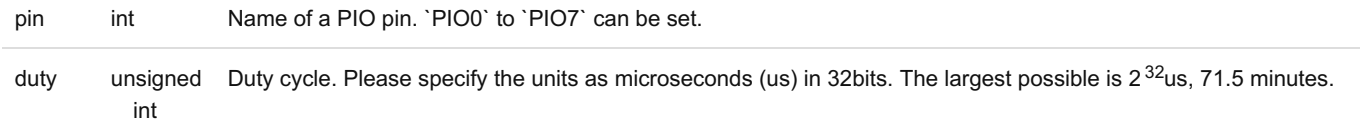

#### **Returns**

If successful: KONASHI\_SUCCESS , If unsuccessful: KONASHI\_FAILURE

#### **Example**

Set the duty cycle for LED2 to 5ms

[Konashi pwmDuty**:**LED2 duty**:**5000];

### <span id="page-21-0"></span>**pwmLedDrive**

#### **Description**

Set the brightness of the LED of a specified pin from 0 to 100%

When using the function pwmLedDrive, please specify KONASHI*PWM*ENABLE*LED*MODE with [pwmMode](#page-19-0).

For details on PWM please see Core [functions](#page-4-0) / PWM.

#### **Syntax**

[Konashi pwmLedDrive**:**(**int**)pin dutyRatio**:**(**int**)ratio];

#### **Parameters**

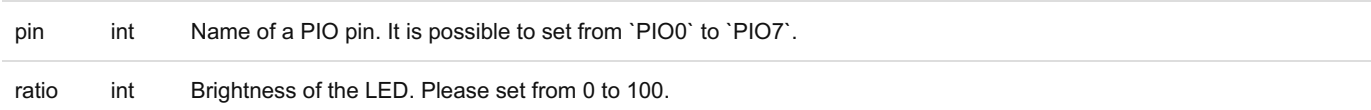

#### **Returns**

If successful: KONASHI\_SUCCESS , If unsuccessful: KONASHI\_FAILURE

#### **Example**

#### Set the brightness of LED2 to 30%

```
[Konashi pwmMode:LED2 mode:KONASHI_PWM_ENABLE_LED_MODE];
[Konashi pwmLedDrive:LED2 dutyRatio:30];
```
# **UART**

### <span id="page-21-1"></span>**uartMode**

#### **Description**

Enable or disable UART.

Before enabling, please set the Baud Rate with uartBaudrate.

For details on UART, please see Core functions / [Communication](#page-5-1) - UART.

#### **Syntax**

[Konashi uartMode**:**(**int**)mode];

#### **Parameters**

mode int The set UART mode. KONASHI\_UART\_DISABLE or KONASHI\_UART\_ENABLE can be set.ß

#### **Returns**

If successful: KONASHI\_SUCCESS , If unsuccessful: KONASHI\_FAILURE

#### **Example**

#### Enable UART

[Konashi uartMode**:**KONASHI\_UART\_ENABLE];

### <span id="page-22-0"></span>**uartWrite**

#### **Description**

Send one byte of data with UART.

For details on UART, please see Core functions / [Communication](#page-5-1) - UART.

#### **Syntax**

[Konashi uartWrite**:**(**unsigned char**)data];

#### **Parameters**

data unsigned The data that will be sent. 1 byte. char

#### **Returns**

If successful: KONASHI\_SUCCESS , If unsuccessful: KONASHI\_FAILURE

#### **Example**

Send the character 'A' with UART

[Konashi uartWrite**:**'A'];

# <span id="page-22-2"></span>**I2C**

### <span id="page-22-1"></span>**i2cMode**

**Description**

Enable or Disable I<sup>2</sup>C.

Communication speed of  $1^2C$  can be set to 100kbps or 400kbps, which is specified with mode argument.

For details on  $1<sup>2</sup>C$  please see Core functions / [Communication](#page-4-2) -  $1<sup>2</sup>C$ .

#### **Syntax**

[Konashi i2cMode**:**(**int**)mode];

#### **Parameters**

```
mode int Set mode for I<sup>2</sup>C. KONASHI_I2C_DISABLE , KONASHI_I2C_ENABLE , KONASHI_I2C_ENABLE_100K , or
               KONASHI_I2C_ENABLE_400K_can be set. KONASHI_I2C_ENABLE_and KONASHI_I2C_ENABLE_100K are equivalent
```
#### **Returns**

If successful: KONASHI\_SUCCESS , If unsuccessful: KONASHI\_FAILURE

#### **Example**

Enable 100kbps(Default) communication speed on  $1^2C$ 

```
[Konashi i2cMode:KONASHI_I2C_ENABLE];
```
### <span id="page-23-0"></span>**i2cStartCondition**

#### **Description**

Raise  $1<sup>2</sup>C$ 's start condition.

Please enable I<sup>2</sup>C with [i2cMode](#page-22-1) beforehand.

For details on  $1^2C$ , please see Core functions / [Communication](#page-4-2) -  $1^2C$ .

#### **Syntax**

[Konashi i2cStartCondition];

#### **Parameters**

None

#### **Returns**

If successful: KONASHI\_SUCCESS, If unsuccessful: KONASHI\_FAILURE

### <span id="page-23-1"></span>**i2cRestartCondition**

#### **Description**

Raise  $1<sup>2</sup>C$ 's restart condition.

Please enable I<sup>2</sup>C with [i2cMode](#page-22-1) beforehand.

For details on  $1^2C$ , please see Core functions / [Communication](#page-4-2) -  $1^2C$ .

#### **Syntax**

[Konashi i2cRestartCondition];

#### **Parameters**

None

#### **Returns**

```
If successful: KONASHI_SUCCESS , If unsuccessful: KONASHI_FAILURE
```
### <span id="page-24-0"></span>**i2cStopCondition**

#### **Description**

Raise  $1<sup>2</sup>C$ 's stop condition.

Please enable I<sup>2</sup>C with [i2cMode](#page-22-1) beforehand.

For details on  $1^2C$ , please see Core functions / [Communication](#page-4-2) -  $1^2C$ .

#### **Syntax**

[Konashi i2cStopCondition];

#### **Parameters**

None

#### **Returns**

If successful: KONASHI\_SUCCESS , If unsuccessful: KONASHI\_FAILURE

### <span id="page-24-1"></span>**i2cWrite**

#### **Description**

Write data to a specified address with  $1^2$ C.

Please enable I<sup>2</sup>C with [i2cMode](#page-22-1) beforehand.

For details on  $1^2C$ , please see Core functions / [Communication](#page-4-2) -  $1^2C$ .

#### **Syntax**

[Konashi i2cWrite**:**(**int**)length data**:**(**unsigned char\***)data address**:**(**unsigned char**)address];

#### **Parameters**

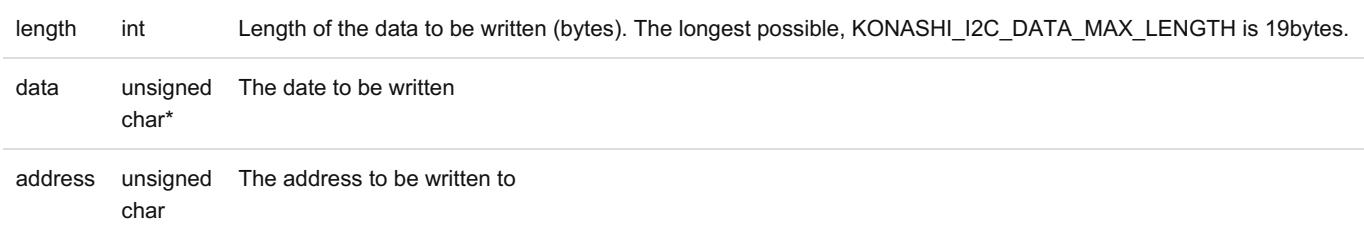

#### **Returns**

If successful: KONASHI\_SUCCESS , If unsuccessful: KONASHI\_FAILURE

#### **Example**

Write the data 'A' to the address 0x45

```
unsigned char data[] = \{A'\};
[Konashi i2cWrite:1 data:data address:0x45];
```
### <span id="page-25-0"></span>**i2cReadRequest**

#### **Description**

Make a request to read data from the address specified with  $1^2C$ .

With this function, data cannot be obtain by only making a request. In order to gain the value, after checking KONASHI\_EVENT\_I2C\_READ\_COMPLETE with [addObserver](#page-11-1), obtain the value with [i2cRead](#page-25-1).

#### **Syntax**

[Konashi i2cReadRequest**:**(**int**)length address**:**(**unsigned char**)address];

#### **Parameters**

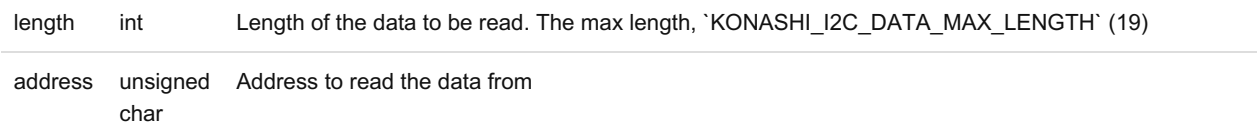

#### **Returns**

If successful: KONASHI*SUCCESS, If unsuccessful: KONASHI*FAILURE

### <span id="page-25-1"></span>**i2cRead**

#### **Description**

Konashi will obtain the data read by  $l^2C$ . The value obtained with this function is of the time when previous i $2c$ ReadRequest was issued.

#### **Syntax**

[Konashi i2cRead**:**(**int**)length data**:**(**unsigned char\***)data];

#### **Parameters**

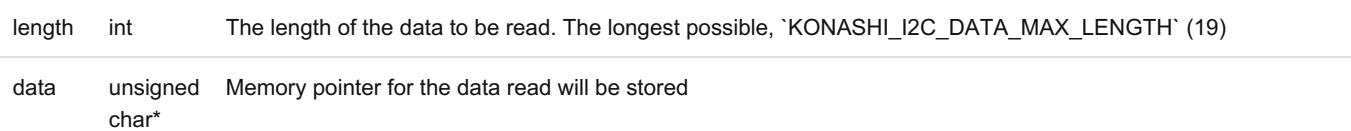

#### **Returns**

## **Hardware Control**

#### <span id="page-26-0"></span>**reset**

#### **Description**

Restart konashi.

If you restart konashi, the BLE connection will be automatically closed.

#### **Syntax**

[Konashi reset];

#### **Parameters**

None

#### **Returns**

If successful: KONASHI\_SUCCESS , If unsuccessful: KONASHI\_FAILURE

#### **Example**

Restart konashi

[Konashi reset];

### <span id="page-26-1"></span>**batteryLevelReadRequest**

#### **Description**

Send a request to konashi to obtain the remaining battery level.

This function sends a request to konashi, so in order to acquire the value, after checking KONASHI*EVENT*UPDATE*BATTERY*LEVEL (Battery level acquisition complete event) in [addObserver](#page-11-1), you can obtain the value with [batteryLevelRead](#page-27-0).

#### **Syntax**

[Konashi batteryLevelReadRequest];

#### **Parameters**

None

#### **Returns**

If successful: KONASHI\_SUCCESS , If unsuccessful: KONASHI\_FAILURE

#### **Example**

Obtain konashi's remaining battery level.

**-** (**void**)**viewDidLoad**

```
{
    [super viewDidLoad];
    [Konashi initialize];
    [Konashi addObserver:self selector:@selector(konashiReady) name:KONASHI_EVENT_READY];
    [Konashi addObserver:self selector:@selector(battery) KONASHI_EVENT_UPDATE_BATTERY_LEVEL];
}
// Tap function for button to search for konashi
- (IBAction)findKonashi:(id)sender {
    [Konashi find];
}
// Tap function for button to check battery level
- (IBAction)batteryLevelReadRequest:(id)sender {
    [Konashi batteryLevelReadRequest];
}
- (void) battery
{
   NSLog(@"READ_BATTERY: %d", [Konashi batteryLevelRead]);
}
```
### <span id="page-27-0"></span>**batteryLevelRead**

#### **Description**

konashi's battery level will be obtained. The value which can be obtained with this function is the value obtained before with [batteryLevelReadRequest](#page-26-1).

If you wish to obtain konashi's current battery level, first, send a request to konashi with [batteryLevelReadRequest](#page-26-1), and after checking KONASHI*EVENT*UPDATE*BATTERY*LEVEL with [addObserver](#page-11-1), you can obtain the value with this function.

#### **Syntax**

```
[Konashi batteryLevelRead];
```
#### **Parameters**

None

#### **Returns**

The remaining battery power level is returned as a percentage from 0 to 100.

#### **Example**

Acquire remaining battery power.

```
- (void)viewDidLoad
{
    [super viewDidLoad];
   [Konashi initialize];
    [Konashi addObserver:self selector:@selector(konashiReady) name:KONASHI_EVENT_READY];
    [Konashi addObserver:self selector:@selector(battery) KONASHI_EVENT_UPDATE_BATTERY_LEVEL];
}
```

```
// Search for konashi button tap action
```

```
- (IBAction)findKonashi:(id)sender {
    [Konashi find];
}
// Acquire remaining battery power button tap action
- (IBAction)batteryLevelReadRequest:(id)sender {
    [Konashi batteryLevelReadRequest];
}
- (void) battery
{
   NSLog(@"READ_BATTERY: %d", [Konashi batteryLevelRead]);
}
```
### <span id="page-28-0"></span>**signalStrengthReadRequest**

#### **Description**

Make a request to obtain konashi's signal strength.

With this function, data cannot be obtained only by making a request. In order to obtain the value, after checking KONASHI*EVENT*UPDATE*SIGNAL*STRENGTH (Signal strength accquisition complete event) with [addObserver](#page-11-1), the value can be obtained with [signalStrengthRead](#page-29-0).

#### **Syntax**

```
[Konashi signalStrengthReadRequest];
```
#### **Parameters**

None

#### **Returns**

If successful: KONASHI\_SUCCESS , If unsuccessful: KONASHI\_FAILURE

#### **Example**

Obtain konashi's signal strength

```
- (void)viewDidLoad
{
   [super viewDidLoad];
    [Konashi initialize];
    [Konashi addObserver:self selector:@selector(konashiReady) name:KONASHI_EVENT_READY];
    [Konashi addObserver:self selector:@selector(strength) KONASHI_EVENT_UPDATE_SIGNAL_STRENGTH];
}
// Search for konashi button tap action
- (IBAction)findKonashi:(id)sender {
    [Konashi find];
}
// Aquire signal strenght button tap action
- (IBAction)signalStrengthReadRequest:(id)sender {
    [Konashi signalStrengthReadRequest];
}
```
### <span id="page-29-0"></span>**signalStrengthRead**

#### **Description**

Obtain konashi's signal strength. The value which can be obtained with this function is the strength (db) of the time when the previous [signalStrengthReadRequest](#page-28-0) was issued.

If you wish to obtain konashi's current signal strength, first, send a request to konashi with [signalStrengthReadRequest](#page-28-0), and after checking KONASHI*EVENT*UPDATE*SIGNAL*STRENGTH in [addObserver](#page-11-1), the value can be obtained with this function.

#### **Syntax**

[Konashi signalStrengthRead];

#### **Parameters**

None

#### **Returns**

Return signal strength in db

#### **Example**

Acquire konashi's signal strength

```
- (void)viewDidLoad
{
    [super viewDidLoad];
    [Konashi initialize];
    [Konashi addObserver:self selector:@selector(konashiReady) name:KONASHI_EVENT_READY];
    [Konashi addObserver:self selector:@selector(strength) KONASHI_EVENT_UPDATE_SIGNAL_STRENGTH];
}
// Search for konashi button tap action
- (IBAction)findKonashi:(id)sender {
    [Konashi find];
}
// Acquire signal strength button tap action
- (IBAction)signalStrengthReadRequest:(id)sender {
    [Konashi signalStrengthReadRequest];
}
- (void) strength
{
   NSLog(@"READ_STRENGTH: %d", [Konashi signalStrengthRead]);
}
```
Copyright© konashi, YUKAI Engineering Inc All Rights Resserved

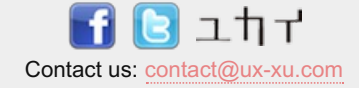